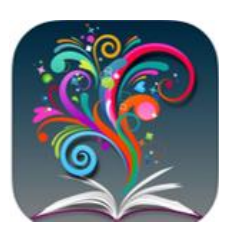

**BrowZine** for mobile devices allows you to browse, read and monitor content from library's academic journals.

Download the app you're your appropriate store, select University of Kentucky, and begin to:

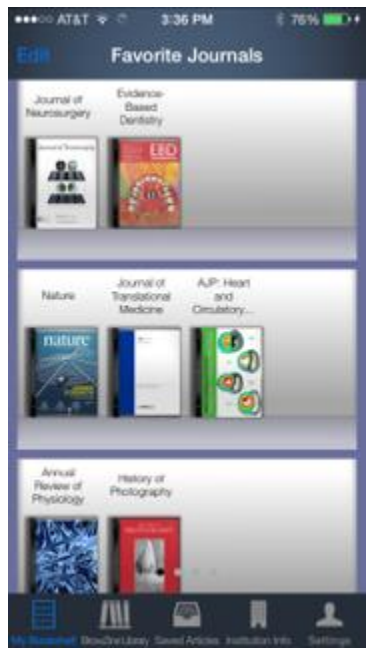

Browse titles by subject to easily find journals of interest.

Easily view table of contents of current or past journals.

Create a personal bookshelf of favorite journals.

Save articles to EndNote, Mendeley, Zotero, RefWorks, Dropbox, and other services.

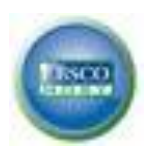

**EBSCOhost Mobile** provides

access to all of UK Libraries' EBSCOhost databases, including **Medline**, **CINAHL, PsycInfo**, and **Dentistry &** 

**Oral Sciences Source.** Install the EBSCOhost app on iTunes or Google play) Then, go to any EBSCOhost database page and choose the link "**EBSCOhost iPhone and Android Applications"** at the bottom of the page. Submit your email address, and you will be sent an email authentication key which you will need to open within your device and renew every 90 days. Easy-toread interface, and you can save your searches.

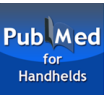

Search PubMed using your handheld device and see a results list which link to the **MCL's journals**. Use the special URL:<http://bit.ly/pubmedmclib> and then save as shortcut on home screen. Multiple ways to search PubMed/MEDLINE: PICO.

 Alternatively, visit the PubMed Mobile website which is optimized for any mobile device. <http://www.ncbi.nlm.nih.gov/m/pubmed/>

**STATIRef** Now with a downloadable interface from the App Store or Google play, etc.), this subscription is accessible on your handheld device or iPad at any time. Ebooks include the evidence-based resource, ACP Smart Medicine and ACS Surgery (Scientific American), among others. Authentication is by user name/ password or IP and stored for up to 90 days

## Access the **UpToDate**

**Anywhere** app by going to the "Selected Databases" menu on the MCL's website, Careweb, or EHR (for clinical

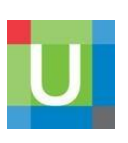

staff.) Complete the registration (top right, "LogIn") on a computer on the campus network.

Go to your respective App store, download the free UpToDate app, and login on your device. You may use the app on up to TWO mobile devices. You will be prompted to reauthenticate every 90 days on the campus network to maintain access.

For more information, please the Research Guide http://libguides.uky.edu/UpToDate .

## **Micromedex®** Provided by UK HealthCare

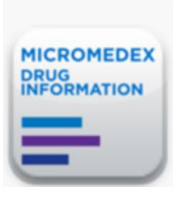

As a Micromedex customer, you can download the **free Micromedex® Drug Reference and Micromedex® Drug Interactions** (for all

devices) via your device's store. The **password** may be obtained by following links on Careweb's menu on the right side under "Micromedex". Passwords are updated annually.

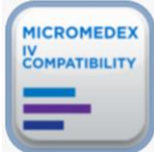

Similarly, you can download the **Micromedex® IV Compatibility** (for all

devices) via your device's store. The **password** may be obtained by following links on Careweb's menu on the right side under "Micromedex". Password updated annually. (Instructions for tablets and desktops are listed separately on the Micromedex link from Careweb.)

\_\_\_\_\_\_\_\_\_\_\_\_\_\_\_\_\_\_\_\_\_\_\_\_\_\_\_\_\_\_\_\_\_\_\_\_

Leverage insights for better patient outcomes anytime, anywhere with the **ClinicalKey mobile app.** Users can download the ClinicalKey mobile app by visiting the Apple app store or Google Play store.

.

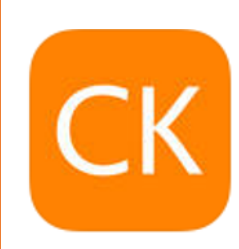

When you need an immediate answer, ClinicalKey offers more than 1,400 Topic Pages covering disease risk factors, clinical manifestations, treatments and more, as well as links to specialty-specific answers and related drugs

**Medical Center Library Mobile Resources 2016-17**

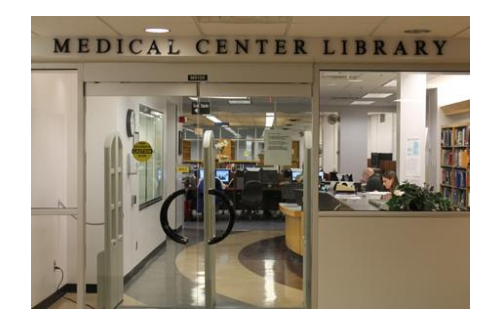

 Medical Center Library <http://libraries.uky.edu/MCL> University of Kentucky 800 Rose Street Lexington, KY 40536-0298 (859) 323-5300 phone (859) 323-1040 fax

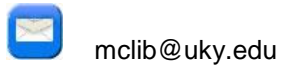